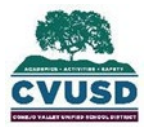

# **CONEJO VALLEY UNIFIED SCHOOL DISTRICT**

### **Student Support Services**

1400 E. Janss Rd., Thousand Oaks CA 91362

### **How do I add a document to Pre-Enroll?**

1. Click on the link on the "Documents" section.

The following 5 fillable pdf documents below are required as part of the Pre-Enroll process. Home Language Survey- please open, complete, save and attach below Prior School Enrollment Form- if applicable please open, complete, save and attach below Transfer of Pupil Records- if applicable please open, complete, save and attach below **Child Custody Statement-** please open, complete, save and attach below **Student Health Inventory-** please open, complete, save and attach below

2. Type directly into the document.

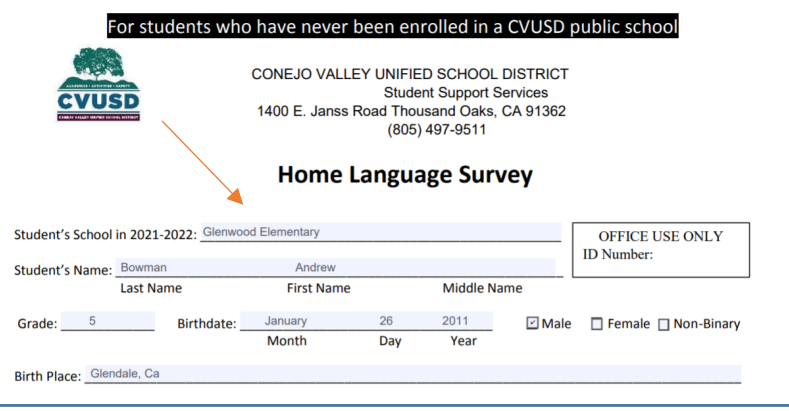

3. Be sure the form is filled out completely. Click the arrow pointing down on the top right.

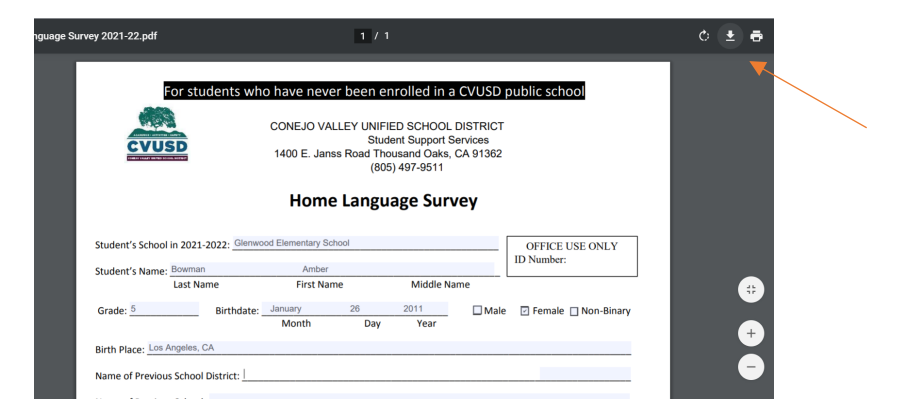

4. This will ask you to save the document.

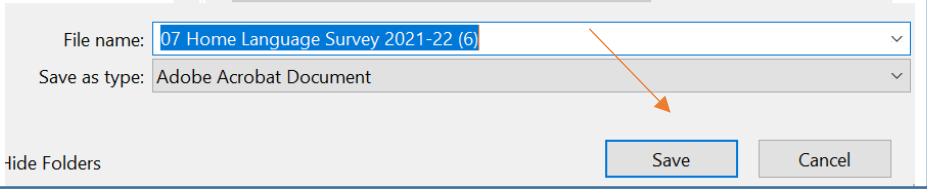

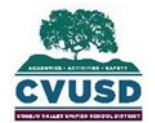

# **CONEJO VALLEY UNIFIED SCHOOL DISTRICT**

## **Student Support Services**

1400 E. Janss Rd., Thousand Oaks CA 91362

5. Go back to the "Document" tab and select the "Document Type".

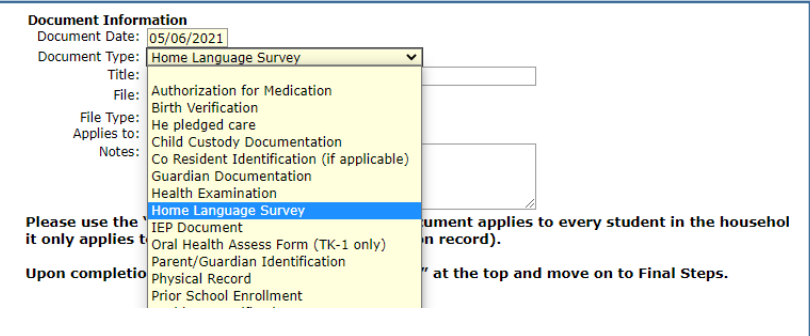

6. Click choose file

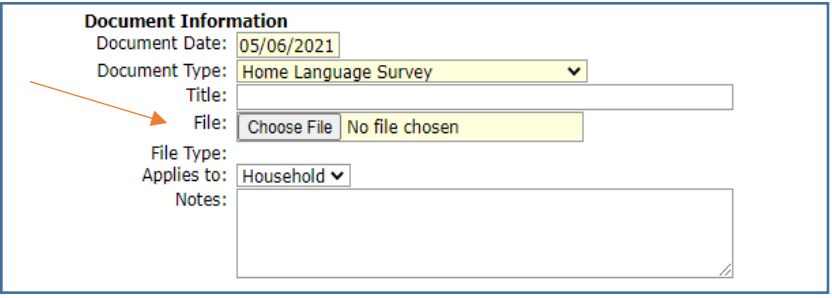

7. Select if it applies to the household or just one student.

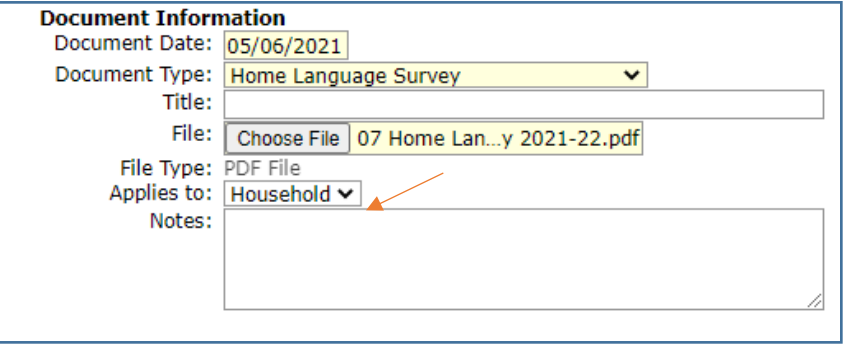

8. Click "Add" on the left under "Documents" to add more documents.

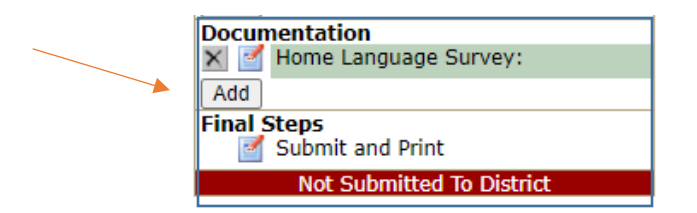